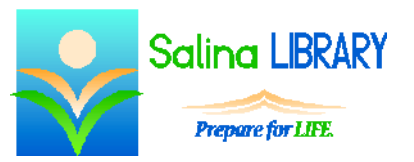

# hoopla: online movies and music

#### **hoopla:**

hoopla is a service available for free to Salina Library patrons. It provides digital content including movies, music albums, audiobooks, and television shows.

hoopla is compatible with both PC and Mac and supports the newest versions of Internet Explorer, Firefox, Chrome, and Safari. hoopla is also available on both Android and iOS phones and tablets including the new Kindle Fire HDX devices. The hoopla app is available through the Google Play Store, the Apple App Store, and the Amazon Appstore.

#### **Access:**

- Visit the Salina Library Web site: salinalibrary.org.
- Hover over E-RESOURCES, hover over MOVIES, and click on HOOPLA.
- Click on "Log In" at the top right of the screen.
- Set up an account by clicking on "Sign Up Now" at the bottom of the screen.
	- o Choose "Salina Library (NY)" from the choices or search for it.
	- o Enter all of the requested information on the form including your library card number and PIN.
- Log in using your e-mail address and password.
- Sign out at the top right of the screen when finished.

#### **Quotas:**

- Salina Library currently allows patrons to borrow 15 titles per month.
- The number of titles remaining for the month is listed at the top of the home page.
- Titles automatically return, so no late fees ever accrue for these titles.
- Each title is always available to all patrons. This eliminates the need for placing holds on items.

## **Home Page:**

- Click on hoopla at the top left of the screen to return to the home page.
- The home page contains information about items currently borrowed as well as featured titles in each of the content types.

#### **My Titles:**

- This section of the home page displays the number of titles remaining for the month as well as some of the titles currently borrowed.
- Clicking on "SEE ALL" displays all titles currently borrowed as well as the titles added to favorites.

#### **Browse:**

- Titles can be browsed by content type.
- On the home page, clicking on "BROWSE ALL" to the right of any content type will display a more complete list of titles.
	- o Recommended titles are displayed in the bottom half of the screen.
	- o Featured or Popular titles can also be displayed.
	- o Clicking on Browse on the right side of the screen and then "Genres" allows content to be browsed by genre.

#### **Searching:**

- Titles can be searched for using the search box at the top of the screen.
- Search results can be filtered by content type.

#### **Details:**

- A title's details can be viewed by clicking on the cover.
- Details about audiobooks include the total listening time and a link to other audiobooks in the same series.
- Details about music albums include the total listening time as well as a list of tracks and the listening time for each track.
- Details about movies include the total run time, the rating, and whether or not closed captioning is available.
- Details about television shows include the rating, a link to other seasons or shows in the series, and a list of episodes. The episode list contains a description of each episode, the run time for each episode, and whether or not closed captioning is available for each episode.

### **Borrowing and Playing:**

- To borrow a title, click on the blue "Borrow" button on the title's detail page.
	- $\circ$  A green bar at the top of the screen indicates how long the title will be available.
	- o The "Borrow" button then turns into a green "Play" button.
- To listen to or watch a title, click on the green "Play" button from the item's detail screen.
- The first time any movies are watched on a computer, the Widevine plugin must be installed.
- Audiobooks and music albums may be downloaded onto mobile devices for the duration of the loan period.

## **Favorites:**

- Add a title to the list of favorites by clicking on the "Add to Favorites" button on the title's detail screen.
- View the list of favorites by clicking on "SEE ALL" on the right in the "My Titles" section of the home screen. "MY FAVORITES" are listed at the bottom.

#### **Settings:**

- Click on the e-mail address at the top right of the screen to view the settings page.
- Alter e-mail preferences in the "Consent" section near the bottom of the page.
- Click on "Recommendation Settings" at the bottom of the page to customize the recommendations shown on each browsing page.
	- o Each content type contains a separate list of genres.
	- o Click on each genre of interest to affect the recommendations.

## **Tips:**

- Apps are available for mobile devices through the Google Play Store, the Apple App Store, and the Amazon Appstore.
- Do not forget to log out when you are finished if you are using a computer or shared device.
- Be aware of the monthly quota. If you have reached your quota, add titles to the list of favorites for viewing next month.
- Do not be afraid to ask for help.

Jennifer Ranger, Digital Services Librarian